## Construcción de un modelo de cambio de uso/cobertura de la tierra

**Juan Carlos Zamora**

[jzamora@catie.ac.cr](mailto:jzamora@catie.ac.cr) Laboratorio de Modelado Ambiental, PCCC, CATIE

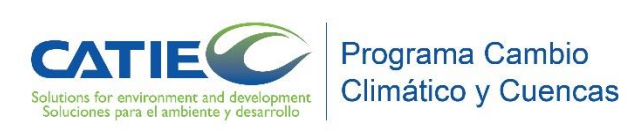

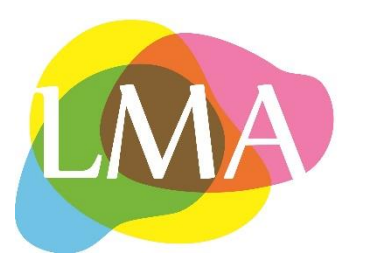

## ¿Porqué utilizar un modelo de cambio de uso de la tierra?

- Utiles en la priorización de acciones y estrategias
- Ayuda en la modelación espacial de cambios en los niveles de referencia
- 3. Ayuda a conocer cuáles son los determinantes o causas directas de la deforestación (de gran utilidad para el punto 1)
- 4. Útiles para el monitoreo de zonas con deforestación

## ¿Qué aprenderemos?

- El objetivo es calibrar, ejecutar y validar un modelo de CUCT, en este caso un modelo de simulación de deforestación.
- Simular el cambio de uso de la tierra.
- Calcular una matriz de transición.
- Calibrar un modelo de cambio de uso de la tierra.
- Que son y como usar los pesos de evidencia.
- -Validar los resultados de un modelo de cambio de uso/cobertura de la tierra.

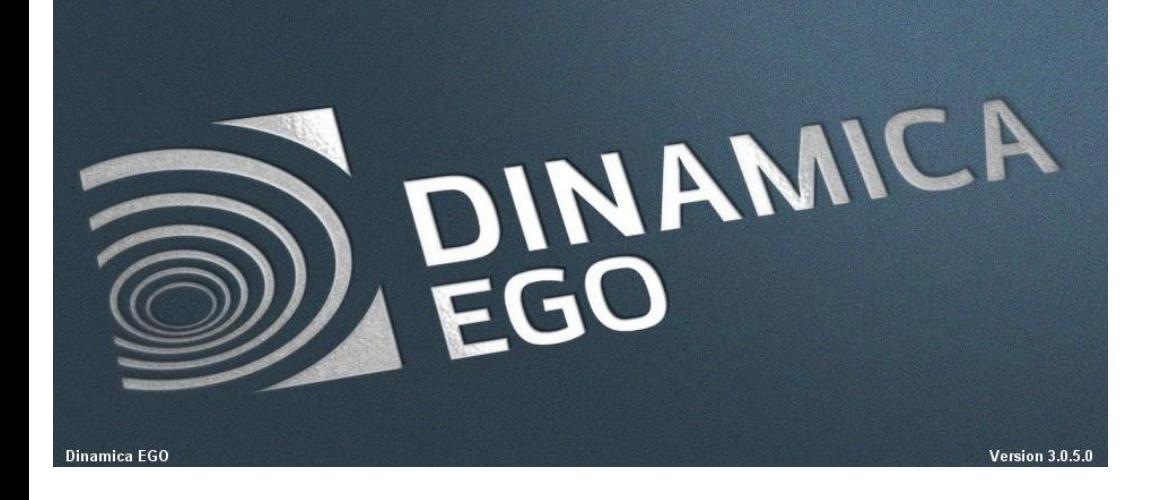

# DINAMICA-EGO

http://csr.ufmg.br/dinamica/

- "Autómata celular" (considera el entorno del pixel) usado para el modelado espacial de dinámicas del paisaje basado en probabilidades de transición de los pixeles (Soares-Filho et al., 2002).
- Se basa en las relaciones entre los determinantes de cambio de uso del suelo y los pixeles que tuvieron transiciones entre dos fechas de estudio (p.e. pixeles deforestados)
- El efecto de las variables explicativas sobre cada transición se explica mediante el cálculo de los "pesos de evidencia".

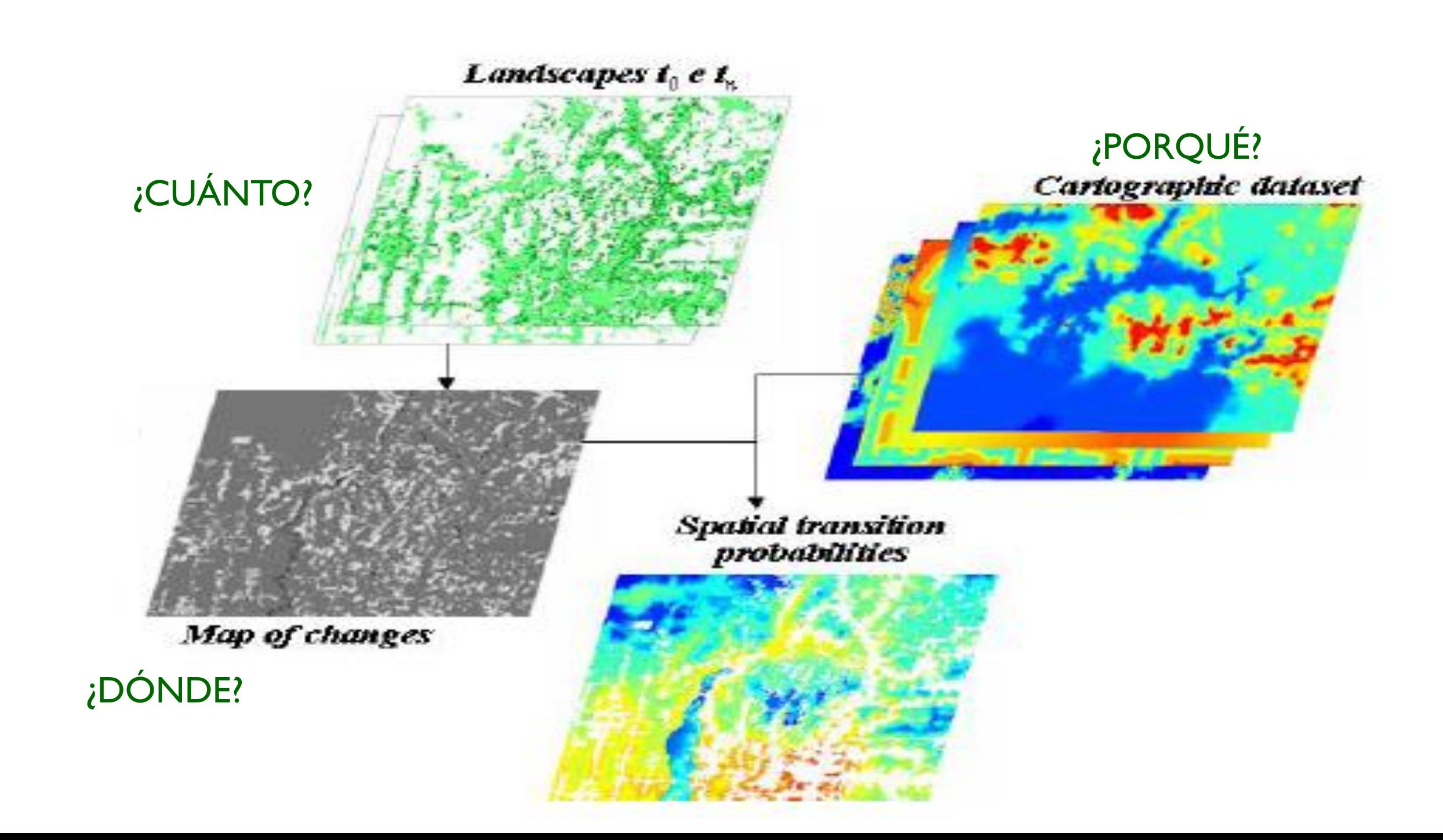

### Esquema del proceso

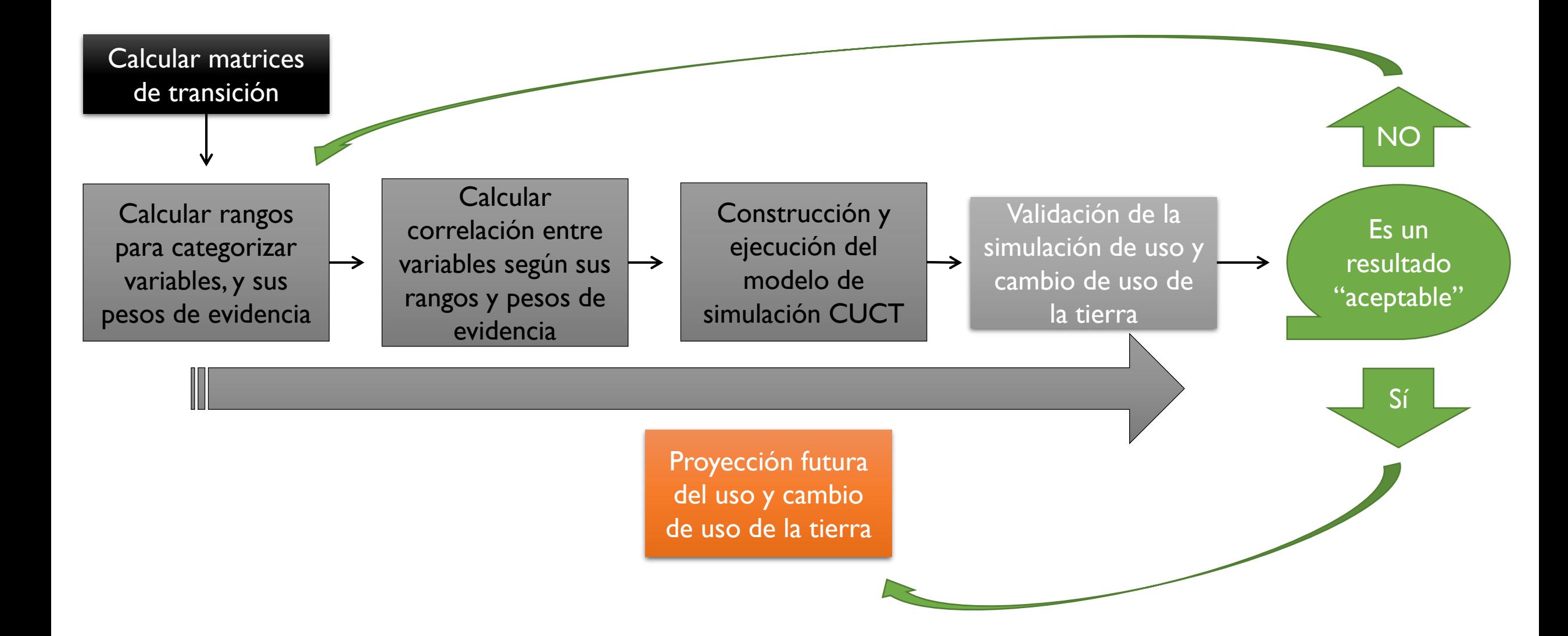

## Paso I (a). Calculando las matrices de transición

- La matriz de transición histórica describe un sistema que cambia en incrementos de tiempo discretos
- La matriz de un solo paso calcula la tasa de cambio del periodo completo
- La matriz de múltiples pasos calcula la tasa anualizada (por ejemplo)
- DINAMICA-EGO convierte las tasas gruesas en netas, dividiendo la cantidad de cambio por la fracción de cada uso/cobertura antes del cambio

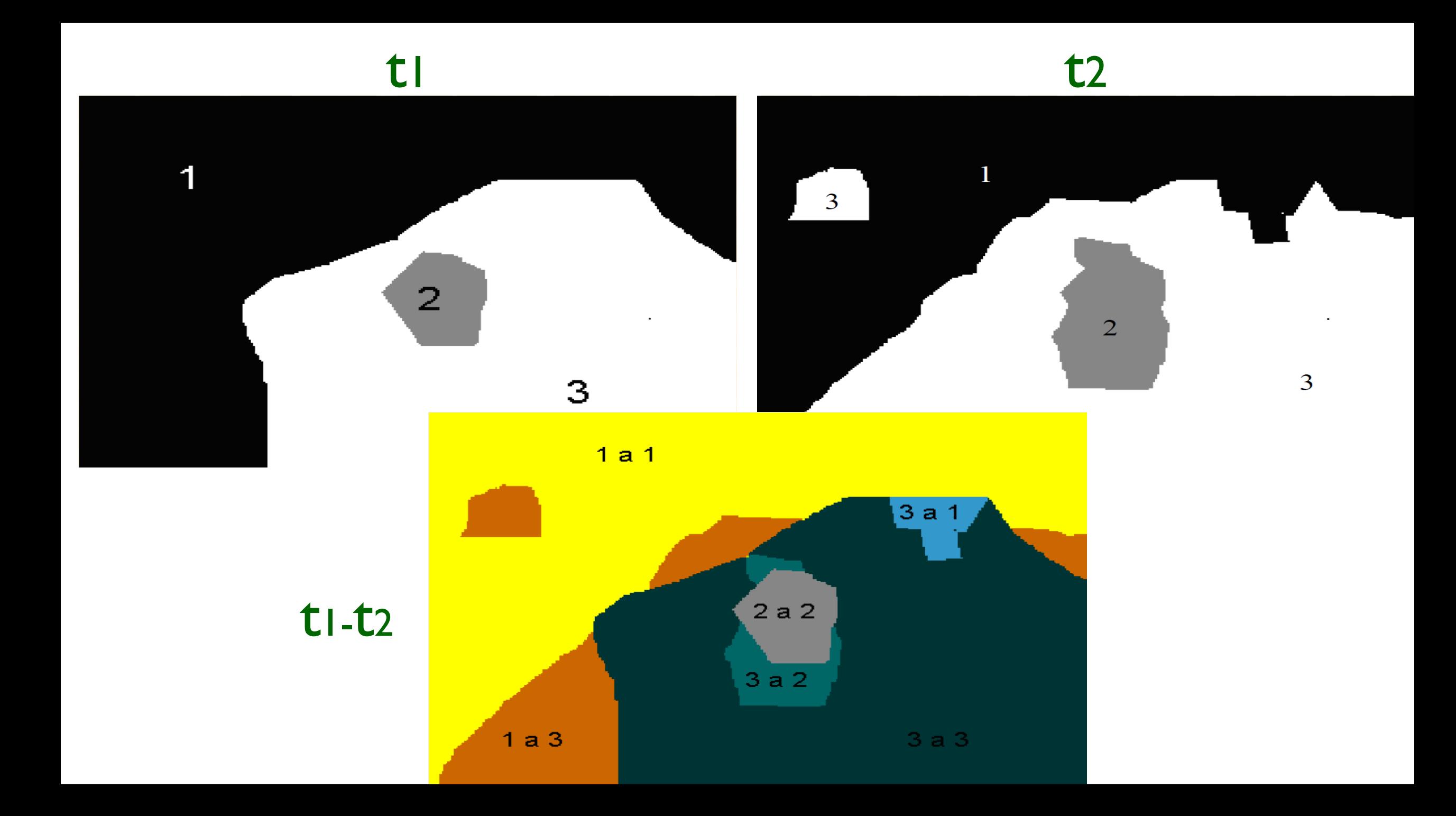

#### Tabla 1 - Matriz de cambio

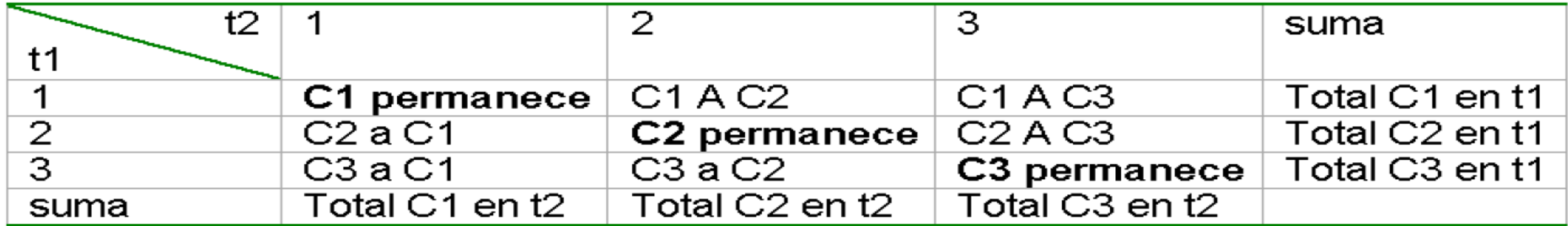

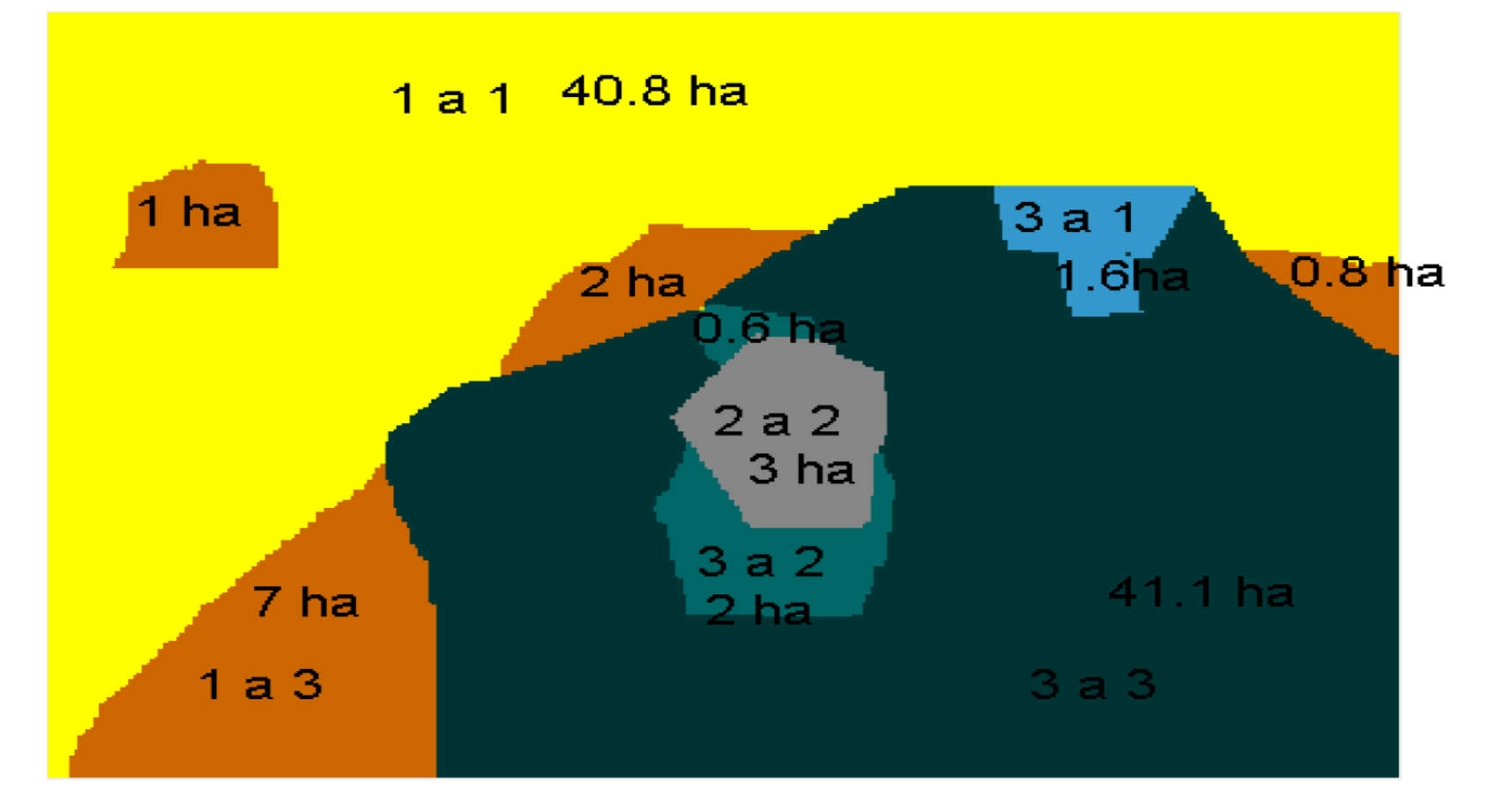

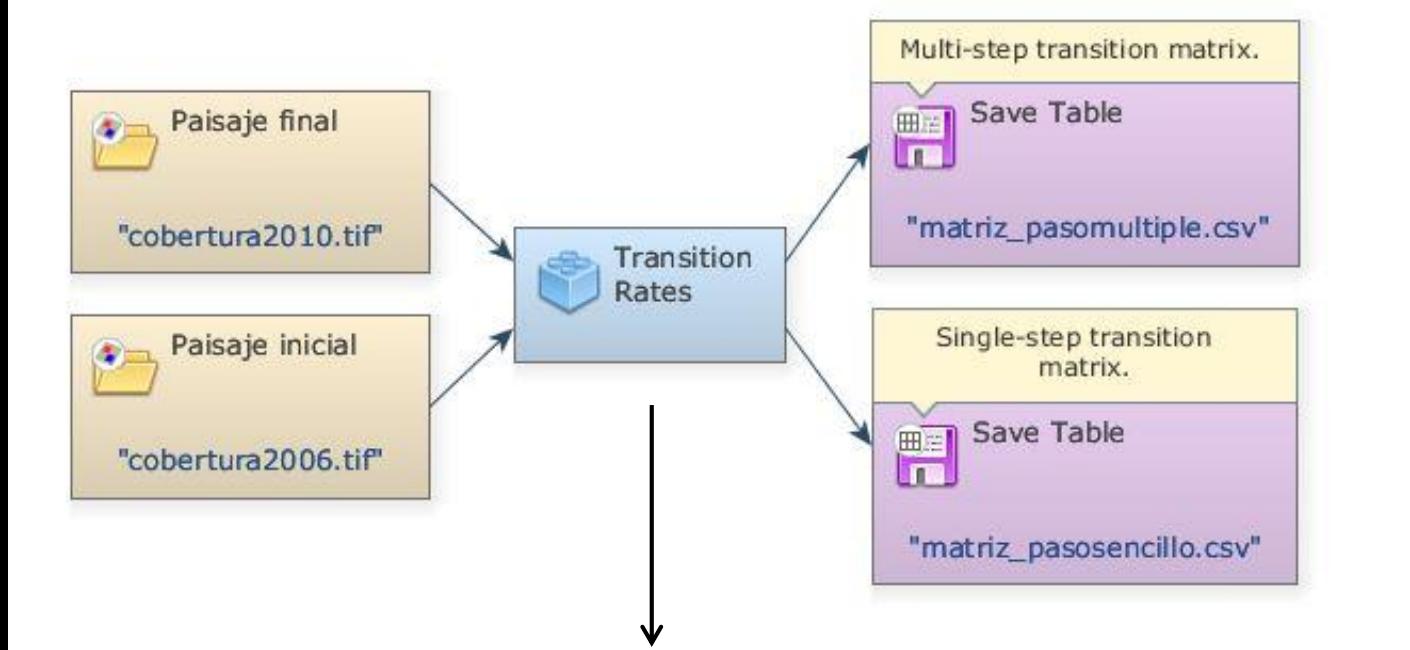

Functor Editor - Determine Transition Matrix N<sub>+</sub> Time Steps Number of time steps between initial and final landscape maps. OK Cancel

Como entrada se utilizan los mapas de uso/cobertura inicial y final. La salida son dos matrices con los cambios ocurridos en el periodo de validación (cambio para todo el periodo, y anualizado)

Se utiliza el periodo de validación para la creación de las matrices

Debe especificarse la cantidad de años ocurrido entre ambos mapas

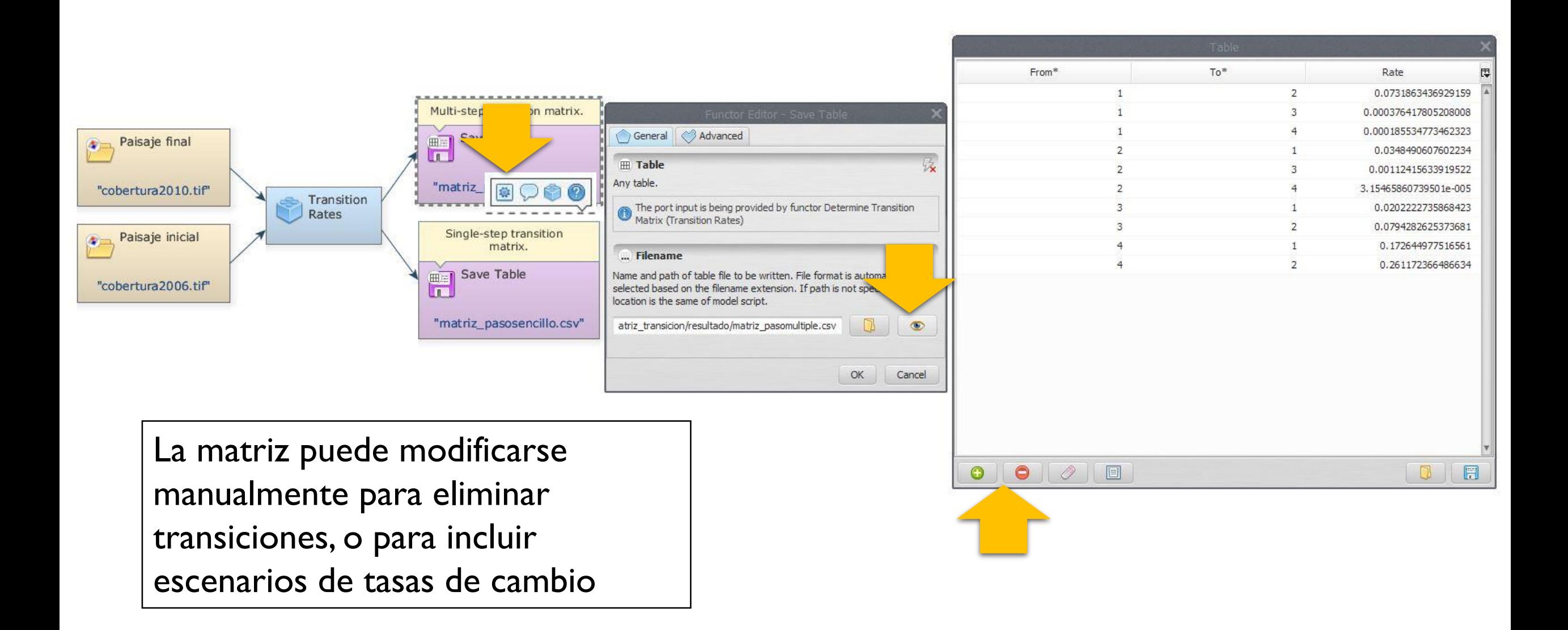

## Paso I (b). Calculando las matrices de transición

- En algunas ocasiones DINAMICA no logra solucionar la transición anualizada. En este caso existe otra alternativa para el cálculo.
- El functor "Calc Net Transitions Rates" calcula las tasas gruesas de cambio para un período de tiempo y el número especificado de pasos de tiempo (número de años), y luego saca la matriz de tasas netas de transición.
- Esta matriz es una aproximación a la matriz de paso múltiple, que se calcula en el paso anterior, con 0.1% de error (en la mayoría de los casos)
- La matriz de transición resultante puede ser usada como insumo en las simulaciones de cambio de uso de la tierra de paso múltiple

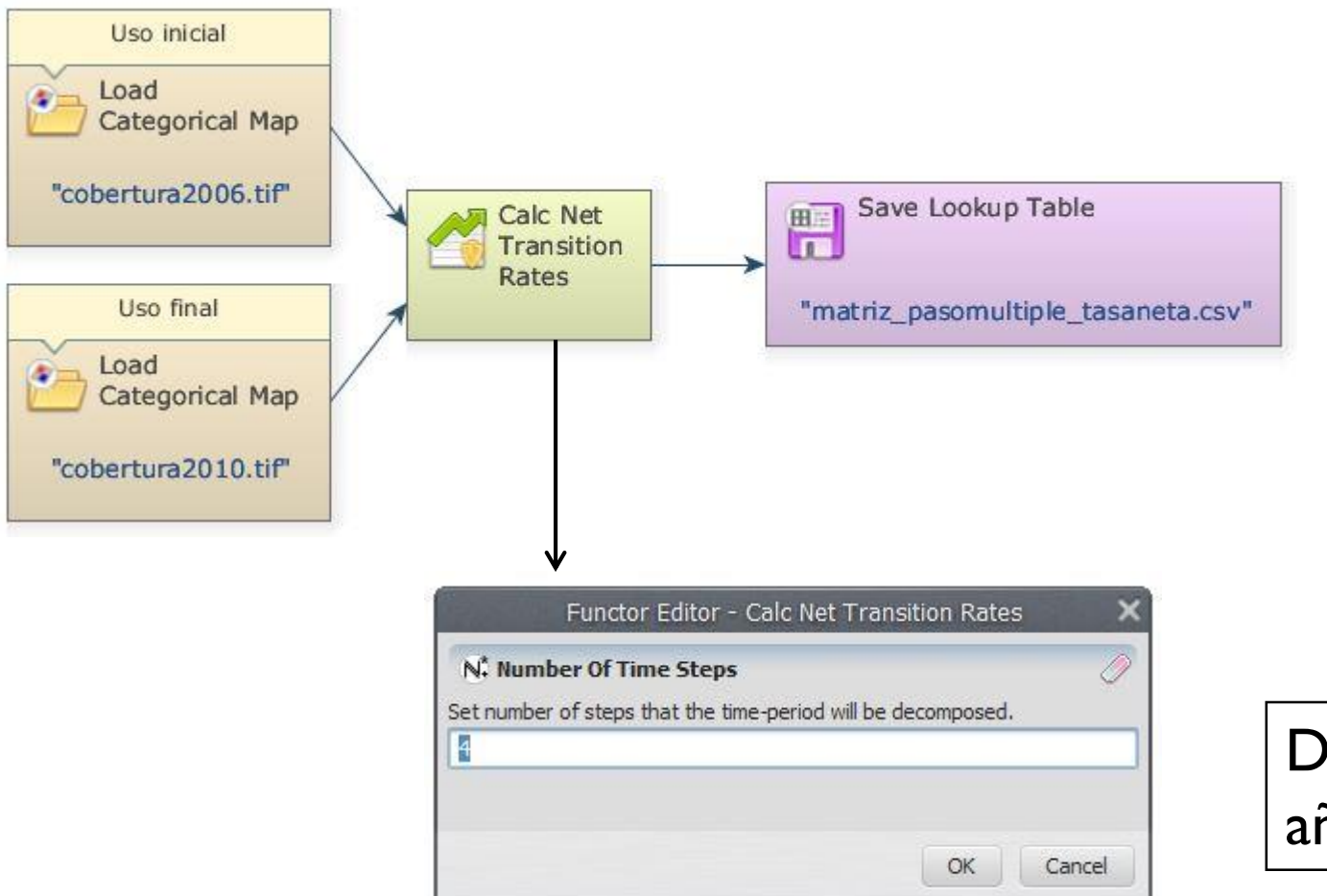

Debe especificarse la cantidad de años ocurrido entre ambos mapas

### Paso 2. Cálculo de los rangos para categorizar las variables continuas y pesos de evidencia

- El método de Pesos de Evidencia (Goodacre et ál. 1993; Bonham-Carter, 1994) es aplicado en DINAMICA-EGO para producir un mapa de *probabilidad de transición*, que representa las áreas más favorables para un cambio (Soares-Filho et al. 2002, 2004).
- Los PdE representan la influencia de **cada variable** sobre la probabilidad espacial de una transición *i-j* (luego se suman los PdE de todas las variables).
- Los PdE sólo se aplican a datos categóricos, por lo tanto es necesario reclasificar los mapas continuos (datos cuantitativos como mapas de distancia, altitud, y pendiente).

### Probabilidad condicional

$$
P\left\{D|B\right\} = \frac{P\left\{D\cap B\right\}}{P\left\{B\right\}}
$$

Probabilidad de encontrar el evento "X" en todo el paisaje:  $P (X) = 7/42 \approx 0.17$ 

Probabilidad de encontrar el evento "X" en la categoría amarilla:  $P(X) = 5/19 \approx 0.26$ 

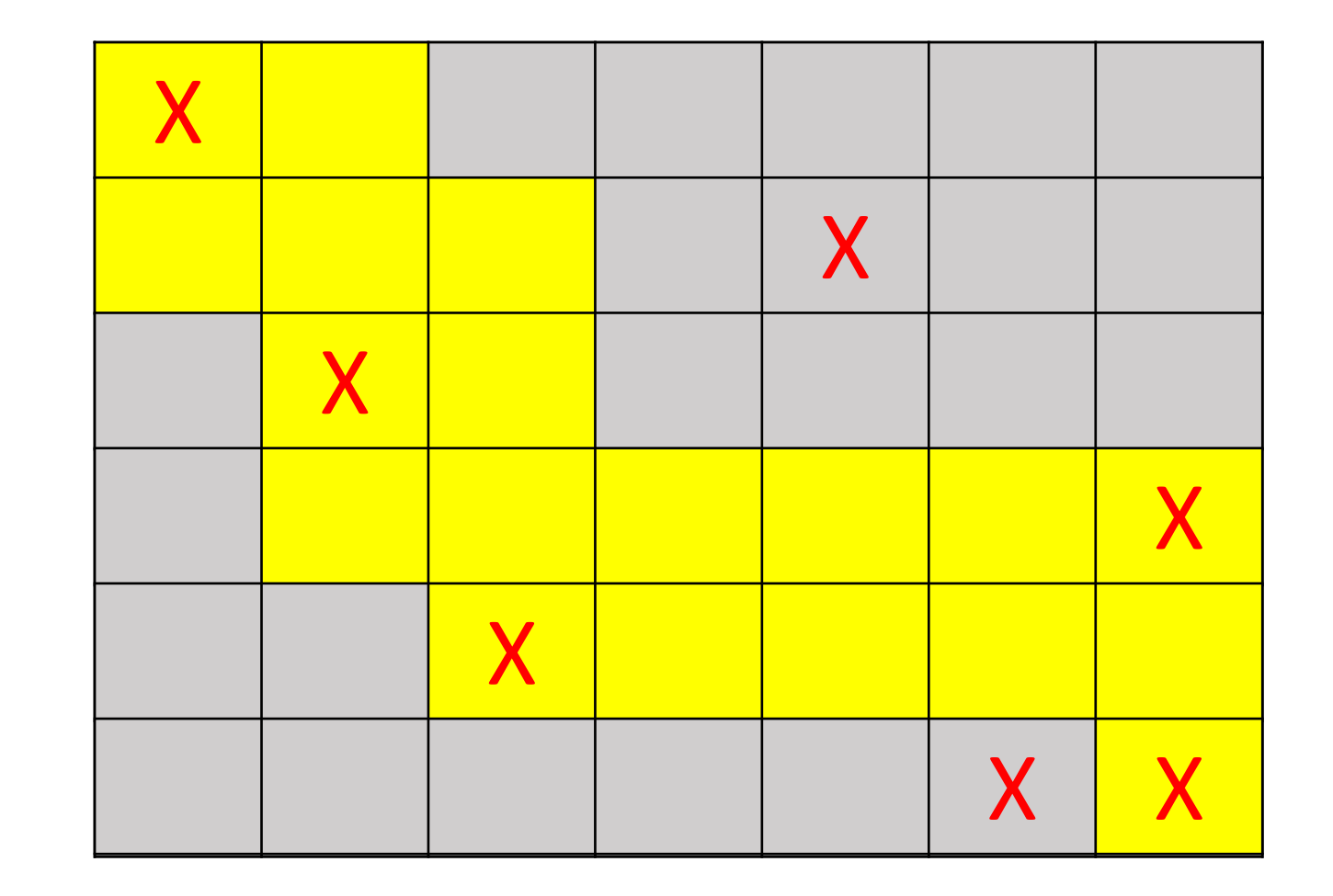

- W+ Peso de evidencia positivo (categoría con presencia de la variable)
- W- Peso de evidencia negativo (categoría con ausencia de la variable)
- Variables asociadas aW+ tiende a aumentar la probabilidad del evento.
- Los pesos de diferentes variables se suman (no deben estar correlacionados)
- Los pesos cercanos a cero no tienen efecto sobre la transición

w

Min delta Max delta

Num pixels

Se deben definir tres parámetros para el cálculo:

- Incremento: definido como el incremento en la interfaz gráfica o eje X (tamaño de pixel).
- Delta mínimo y máximo: intervalos para el número de pixeles con posibilidad de cambio que se desea evaluar
- Ángulo de tolerancia: un ángulo de quiebre para la curva.

Valores altos significan menores rangos y menos sensibilidad de los PdE ante los cambios en la variable

Se grafica el número de pixeles de la categoría definida por el delta mínimo, contra su peso de evidencia (basado en la cantidad de pixeles con la transición):

- No se establece límite de un nuevo rango si el incremento es < delta mínimo
- Se establece un nuevo límite si el incremento es > delta máximo
- Se establece un nuevo límite si el ángulo en la curva es > ángulo de tolerancia.
- W+ > 0 la categoría favorece la transición
- W+ < 0 inhibe la transición
- W+ = 0 no tiene efecto sobre la transición

![](_page_17_Figure_3.jpeg)

![](_page_17_Figure_4.jpeg)

- Las variables sin efecto pueden ser eliminadas del cálculo de pesos.
- Los pesos pueden ser corregidos manualmente.
- Cuidado con las "relaciones artificiales"

¿Utilizar valores resultantes o modificar manualmente los pesos? (qué implicaciones tiene para la incertidumbre los reportes)

Los años utilizados corresponden al periodo de calibración (este tipo de calibración se conoce como "off-sample", donde se utiliza un periodo para calibrar y otro para validar, siendo más robusto y confiable para las simulaciones futuras.

![](_page_18_Figure_1.jpeg)

Este grupo de variables es introducido al modelo por medio del cuboraster, no cambian si la simulación es anualizada.

Se utiliza un cuboraster para calibrar, otro nuevo con variables actualizadas para validar, y un tercero para

Este grupo de variables son creadas por medio del functor "Calculate distances", y se actualizan en cada

Se debe completar el "skeleton" en el functor. Los nombres dados en "Name map" son de mucha utilidad para cargar las variables.

![](_page_19_Figure_0.jpeg)

Una practica recomendable en la calibración de los parámetros es: mantener el incremento en el mínimo valor, y modificar el delta mínimo. Este valor deberá ser más grande que el número de "posibles transiciones" de los rangos que muestran resultados no significativos (ver tabla de resultado en el reporte de salida)

![](_page_21_Picture_276.jpeg)

#### Reporte:

El Contraste mide el efecto de asociación/rechazo.

Cercano a cero, no hay ningún efecto en absoluto, mientras más se aleja de cero en el eje positivo, mayor es la asociación; en el otro sentido, mayor es el efecto de rechazo.

Archivo de pesos de evidencia:

Los coeficientes de los PdE pueden ser corregidos de manera manual. Note como la probabilidad de transición varía en función de la distancia al uso futuro (en este caso distancia a No Bosque).

#### No hay interacción entre variables

var\_estaticas/distpoblado\_nourbano var estaticas/distpoblado urbano

var estaticas/elevacion

 $201 - 22$ 

![](_page_21_Figure_8.jpeg)

### Paso 3. Análisis de correlación entre determinantes

- La única suposición para el método de los PdE es que las categorías de los mapas de entrada deben ser independientes, porque los pesos de evidencia de las categorías se suman.
- Mediante pruebas pareadas entre mapas categóricos se prueba el supuesto de independencia.
- Las variables correlacionadas deben ser eliminadas o combinadas en una tercera que sustituirá el par correlacionado en el modelo.

![](_page_23_Figure_0.jpeg)

Los pruebas empleadas son Chi^2, Crammer, Contingencia, Entropía e Información de Unión de Incertidumbre (Bonham-Carter, 1994).

Además de especificar los archivos de entrada para ser conectados, el único parámetro que será introducido son las transiciones que se modelan.

![](_page_24_Picture_53.jpeg)

### Paso 4. Ejecución del modelo de cambio de uso/cobertura de la tierra (Patcher y Expander)

- Basado en la relación entre **transiciones** y variables explicativas
- Genera un mapa de probabilidad de cambio para cada transición
- La matriz de cambios da la cantidad de cambio
- Se seleccionan los pixeles que cambiarán *entre* los que tienen más alta probabilidad de cambio
- Autómata celular capaz de manejar 2 patrones de cambios: Patcher (formación de nuevos parches) y Expander (expansión o contracción de parches ya existentes)
- Controla el tamaño promedio y desv. estándar de los parches
- Controla isometría
- Se pueden utilizar los datos obtenidos de Fragstats

### Simulando patrones de cambio con patcher y expander

![](_page_26_Picture_1.jpeg)

### Simulación de un solo paso, o multi-paso:

- DINAMICA brinda la posibilidad de simulación del paisaje de modo anualizado, o un solo "salto" que abarca todo el periodo
- Calcula un mapa de probabilidad de cambio para cada paso simulado
- Simulación multi-paso es ideal para variables dinámicas: por ejemplo distancia a uso agropecuario (frente de deforestación)
- Simulación de paso único tiene mejores resultados en la simulación de la cantidad de cambio

![](_page_27_Figure_5.jpeg)

### ¿Cómo ocurre el proceso de localización de los cambios?

- Las transiciones de un uso en particular son analizadas en conjunto (imagine las transición 2 a X, incluye: 2 a 9, 2 a 10, ...)
- DINAMICA "*decide"* cuáles pixeles cambiarán utilizando la suma de las probabilidades, y luego decide cuál transición ocurrirá basado en las probabilidades individuales:
- El proceso es estocástico, y las probabilidades con mayores valores son más factibles de suceder, pero:
- DINAMICA "*escoge"* el valor de probabilidad de una transición al azar, y la compara contra un valor aleatorio, si la probabilidad es mayor al valor aleatorio, entonces la transición a la nueva clase es ejecutada, sino el proceso continúa.
- Cuando la tasa de una transición es alcanzada, el correspondiente mapa de probabilidad es sacado de la probabilidad conjunta.
- Dos simulaciones nunca serán iguales (aún con la misma calibración)
- La cantidad de celdas que serán transicionadas se dividen en dos matrices, la primera va al Expander y la segunda al Patcher.
- El mapa de probabilidad de cambios, primero es utilizado por el Expander, y los pixeles restantes son aprovechados por el Patcher (en caso que se decida utilizar ambas herramientas).
- Validación de resultados
- Recomendación: Cambiar los parámetros y probar su efecto uno por uno.

![](_page_30_Figure_0.jpeg)

La matriz de transición aporta la cantidad de cambios que se realizarán por transición, y ya está conectada

![](_page_31_Figure_1.jpeg)

La matriz de porcentaje de transiciones indica la porción de cambios que se asignarán al Expander en cada transición (el complemento irá al Patcher)

Define los parámetros que se utilizarán en la expansión de parches existentes: los parámetros son tamaño promedio del parche (ha), varianza del tamaño promedio (ha) y forma de los parches (entre 0 y 1 fuerza la desagregación, mayor a 1 fuerza la agregación, igual a 1 es ignorado.

Define los parámetros para el Patcher

![](_page_32_Picture_82.jpeg)

Los valores pueden ser obtenidos del ejercicio de Fragstats, o de literatura, o criterio de expertos.

Es recomendable probar los parámetros por separado. Es útil también para probar escenarios de manejo.

![](_page_33_Picture_0.jpeg)

### **Juan Carlos Zamora**

[jzamora9@gmail.com](mailto:jzamora9@gmail.com)

### Laboratorio de Modelado Ambiental, PCCC, CATIE

![](_page_33_Picture_4.jpeg)